## **RITMIX RBK-497**

# **Устройство для чтения электронных книг**

**Инструкция по эксплуатации**

## Общая информация

Благодарим за то, что Вы выбрали электронную книгу Ritmix RBK-497. Прежде чем начать эксплуатацию устройства, внимательно прочтите данное руководство, чтобы воспользоваться всеми возможностями электронной книги и продлить срок её службы. Сохраните это руководство, чтобы обратиться к нему, если в будущем возникнет такая необходимость. Данное Руководство содержит информацию о технических характеристиках устройства, кнопках управления электронной книгой и её программном обеспечении, перечень мер безопасности, игнорирование или несоблюдение которых может привести к повреждению устройства, сбоям в его работе или к выходу из строя. В Руководстве так же содержатся советы по использованию электронной книгой Ritmix RBK-497. Приведённая информация позволит избежать ошибок, связанных с неправильной эксплуатацией устройства, функционированием его операционной системы и прикладных программ.

## Указания по эксплуатации

Данная электронная книга произведена и предназначена для мобильного использования. Нижеследующие указания по эксплуатации предназначены для того, чтобы помочь Вам правильно использовать книгу без угрозы чьей-либо безопасности и сохранять её в рабочем состоянии. Внимательно прочитайте этот раздел и строго следуйте приведённым в нем инструкциям.

## Общие указания по эксплуатации

• Электронную книгу следует держать вдали от зон с экстремальным изменением температуры, предохранять от воздействия прямых солнечных лучей или устройств излучающих тепло. Защищайте устройство от попадания влаги и не помещайте его в пыльную или задымленную среду. Не допускайте контакта с активными химическими веществами.

• Предохраняйте книгу от ударов, не кладите на неё тяжёлые предметы и не вставляйте в неё устройства или предметы, которые не подходят к стандартным разъёмам. Падение устройства может привести к повреждению ЖК экрана и к нарушению его нормального функционирования.

• Заряжайте книгу только в помещении от бытовой сетевой розетки и используйте только совместимое зарядное устройство (входит в комплект). При первой зарядке подключите устройство к сети электропитания на 8-12 часов.

• Не используйте устройство в момент управления автомобилем. Соблюдайте законы и правила дорожного движения в стране Вашего пребывания.

• При прослушивании музыки, просмотре видео или использовании других программ, помните о том, что громкость не должна быть слишком высокой. В случае появления звона или гула в ушах, пожалуйста, уменьшите громкость, либо остановите воспроизведение файла/программы.

• Электронная книга должна быть выключена во время взлёта или посадки самолёта.

• Не работайте на устройстве в местах, подверженных электронным помехам или воздействию статического электричества. Это может быть причиной потери данных.

## Меры безопасности при работе с адаптером питания

• При зарядке электронной книги используйте только стандартный тип адаптера питания (включён в комплект поставки). Использование нестандартного или иного типа зарядного устройства может привести к повреждениям устройства и потере гарантии на него.

• Адаптер можно подключать только к тому типу электрической сети, параметры которой указаны на маркировке. Если Вы не уверены в соответствии параметров электрической сети и адаптера питания, проконсультируйтесь со специалистами, обратитесь в службу поддержки или в один из авторизованных изготовителем сервисных центров.

• Не наступайте на кабель адаптера питания и не ставьте на него тяжёлые предметы.

• Не допускайте растяжения кабеля, его запутывания и завязывания узлами.

- После зарядки устройства, отсоедините адаптер от розетки.
- При отсоединении адаптера питания от розетки следует вытягивать вилку, а не тянуть за сам кабель.
- Не подключайте адаптер питания к каким-либо иным устройствам, помимо устройств данной модели.
- Храните адаптер питания в недоступном для детей месте.

## **Меры безопасности при обращении с жидкокристаллическим дисплеем устройства**

Экран жидкокристаллического (ЖК) дисплея – хрупкое устройство, требующее бережного обращения.

- Для протирки экрана ЖК-дисплея используйте только мягкую ткань или специальные салфетки.
- Используйте только специальные средства для очистки экрана.
- Не касайтесь поверхности экрана острыми предметами.
- Не оказывайте на экран сильного давления и не кладите и не бросайте на него какие-либо предметы. Это может привести к повреждениям экрана и потере гарантии на устройство.
- Не оставляйте экран под прямыми солнечными лучами.

## **Меры безопасности при работе с разъёмами**

• Не применяйте силу при подключении к разъёмам внешних устройств. Это может привести к повреждению контактов.

• Не допускайте попадания в разъёмы посторонних предметов, а так же жидкости и пыли. Это может привести как к повреждению разъёма, так и книги в целом.

• Перед установкой убедитесь, что штекер подсоединяется правильной стороной. При необходимости переверните штекер.

## **Меры безопасности при обращении с картами памяти**

• Устанавливайте карту памяти только правильной стороной. Не прилагайте усилия, если карта не входит в слот устройства. Это может привести к повреждению, как самого слота, так и карты памяти.

• Не допускайте попадания в разъём карты памяти посторонних предметов, а также жидкости и пыли. Это может привести как к повреждению разъёма, так и книги в целом.

- Перед установкой убедитесь, что карта устанавливается правильной стороной. При необходимости переверните карту.
- Если не удаётся установить карту в разъём, убедитесь в её соответствии спецификации microSD.

• Если операционной системе не удаётся распознать карту памяти, попробуйте её извлечь и установить снова. Будьте внимательны, избегайте прикосновений к контактам. Разряд статического электричества может уничтожить данные, записанные на карту.

• Не извлекайте карту памяти в процессе её работы (во время чтения, копирования, воспроизведения файлов непосредственно с карты). Это может привести к потере данных или к выходу карты из строя.

• Не используйте карту памяти при повышенной температуре.

• Берегите карту от попадания жидкости или эрозийных материалов

## **Комплектность**

Электронная книга USB-кабель Чехол Адаптер питания 5.0 В, 2.0 A Руководство по эксплуатации Гарантийный талон

## **Технические характеристики**

8-дюймовый сенсорный TFT дисплей, разрешение 800x600, 65K цветов Процессор: Allwinner A13, 1 GHz Оперативная память: 512 MB DDR Постоянная память: 4Gb flash Встроенный модуль Wi-Fi (IEEE 802.11b/g) Система ANDROID 4.0, установка программ и игр для ANDROID Поддержка текстовых форматов: PDF EPUB FB2 TXT MOBI HTM PDB RTF LRC Аудио плеер – поддержка форматов: MP3, WMA, FLAC, AAC, OGG, WAV Видео плеер – поддержка форматов: MPG, RMVB, FLC, ASF, WMV, MP4, 3GP, RM, AVI, DATA, H.264, поддержка стандарта 1080P HD Форматы воспроизведения фото: JPG, BMP, PNG, GIF Встроенный слот для micro SD (TF) карты с поддержкой до 16GB Аккумулятор 2800 mA Li-on Аудио выход: 3.5 мм stereo Зарядное устройство: INPUT: 100-240V ~ 50/60Hz, 0,2A, OUTPUT: 5V 2A Масса: 440 г. Размер: 208\*160\*11.5 мм

## **Назначение устройства**

## **Чтение электронных книг**

В дорогу, на учёбу или на работу теперь совершенно не обязательно брать тяжёлые печатные книги. Достаточно загрузить всю необходимую литературу и организовать личную библиотеку на карте памяти устройства. Благодаря красивому адаптированному интерфейсу в стиле книжной полки доступ к вашей коллекции будет максимально удобен, а 3D эффект перелистывания страниц сделает процесс чтения более реалистичным!

Электронная книга Ritmix RBK-497 на базе операционной системы Android 4.0 – это универсальное многофункциональное устройство, которое в одинаковой степени эффективно используется для решения разноплановых рабочих задач, для общения и развлечений.

Ritmix RBK-497 полностью подготовлена для пользователей из России и СНГ. Помимо базовых приложений, входящих в состав Android 4.0, в устройство предустановлен расширенный пакет самого востребованного программного обеспечения. Кроме того, пользователям доступен онлайн-каталог ПО PLAY Market.

**Операционная система Android** – это операционная система с открытым кодом, специально разработанная для мобильных устройств. OS Android постоянно совершенствуется и на сегодняшний день занимает одно из лидирующих мест на мировом рынке.

В интернет существует множество сообществ разработчиков, которые создают программы и приложения для OS Android. Все приложения написаны на языке Java. Установочными файлами таких приложений являются файлы формата apk. Наиболее интересные из приложений можно загрузить в онлайн-каталоге Android Market.

Электронная книга Ritmix RBK-497 работает на базе ОС версии Android 4.0.

**Play Market** – онлайн-каталог авторизованных программ и приложений, разработанных для OS Android. В каталоге находятся десятки тысяч бесплатных и платных приложений, среди которых игры, системные утилиты, мультимедийные и информационные приложения. Любую из программ пользователь может самостоятельно установить на книгу.

## **Доступ в интернет**

Используя Wi-Fi, вы получаете полноценный доступ к WEB-сайтам. Для вас открыты как мобильные, так и полноценные версии интернет порталов. Поиск необходимой информации в интернет обеспечивает приложение от официального партнера Ritmix компании **Яндекс**. Последние новости можно узнать благодаря встроенному приложению ведущего информационного агентства **РИА Новости**, на мобильной версии сайта РИА, либо других новостных ресурсах на усмотрение пользователя.

## **Социальные сети, электронная почта и обмен сообщениями**

В Ritmix RBK-497 встроены приложения и ярлыки для быстрого доступа к наиболее популярным в России и СНГ социальным сетям. Всего за один клик вы сможете получить доступ к своему аккаунту, обновить статус, отправить сообщение друзьям или просмотреть комментарии к фото.

Встроенные приложения электронной почты от **Яндекс**, **Mail.Ru** и других поставщиков ПО позволяют максимально комфортно и эффективно работать с цифровой корреспонденцией.

Общаться с друзьями в ICQ поможет программа **Mail.Ru Агент**. Просто введите свой номер и пароль и обменивайтесь сообщениями с контактами из своего списка.

**SKYPE** – программа для мгновенного обмена сообщениями.

## **Интернет-радио и телевидение**

Электронная книга предоставляет пользователям возможность прослушивания тысяч радиостанций различной тематики. Это становится возможным, благодаря программе **TuneIn**. **TuneIn** открывает доступ к прослушиванию радиостанций со всего мира. Есть возможность поиска станций по региону, языку вещания, музыкальному жанру или тематике.

**SPB TV –** программа для просмотра телепередач, поддерживающая большинство российских телеканалов.

**IVI.RU** – программа для просмотра фильмов и сериалов онлайн

Указанные приложения является абсолютно бесплатными для пользователей электронных книг Ritmix. Для обеспечения работы приложений должен быть настроен доступ в интернет.

## **Мультимедийный плеер**

Просмотр видео, прослушивание музыкальных файлов и запись голоса – всё эти опции доступны покупателям Ritmix RBK-497 сразу после включения устройства. Поддержка самых распространённых форматов избавляет Вас от необходимости предварительного конвертирования файлов.

## **Цифровой фотоальбом**

Благодаря функции «Цифровой фотоальбом» Ritmix RBK-497 приобретает функционал портативной цифровой фоторамки, которую удобно взять с собой для демонстрации фотографий родственникам или друзьям. Вы можете просматривать изображения, загруженные в память устройства или размещённые на карте памяти. Просмотр возможен в режиме ручного перелистывания или слайд-шоу.

## **Электронные карты**

С Ritmix RBK-497 вы всегда сможете найти нужный объект, проложить маршрут, а так же просмотреть информацию о дорожной ситуации.

Благодаря приложению **Яндекс.Карты** пользователи смогут ориентироваться на картах городов России, Украины и других стран, искать аптеки, кафе, банки, гостиницы и другие организации а также отслеживать дорожную ситуацию и строить свои маршруты с учётом пробок (функция построения маршрутов доступна не во всех регионах).

## **Энциклопедия**

Приложение **Wapedia** открывает доступ к самой крупной онлайн-библиотеке Wikipedia, статьи которой можно просматривать в лёгком мобильном формате.

## **Системные утилиты**

**Explorer** позволяет управлять файлами и папками как на внутренней памяти устройства, так и на съёмном носителе. **APK installer** позволяет устанавливать приложения с внутренней памяти устройства (с файлов APK), управлять ими, удалять из памяти.

# **Общий вид электронной книги**

**1. Внешний вид. Клавиши управления.**

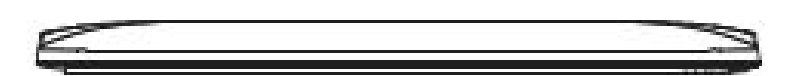

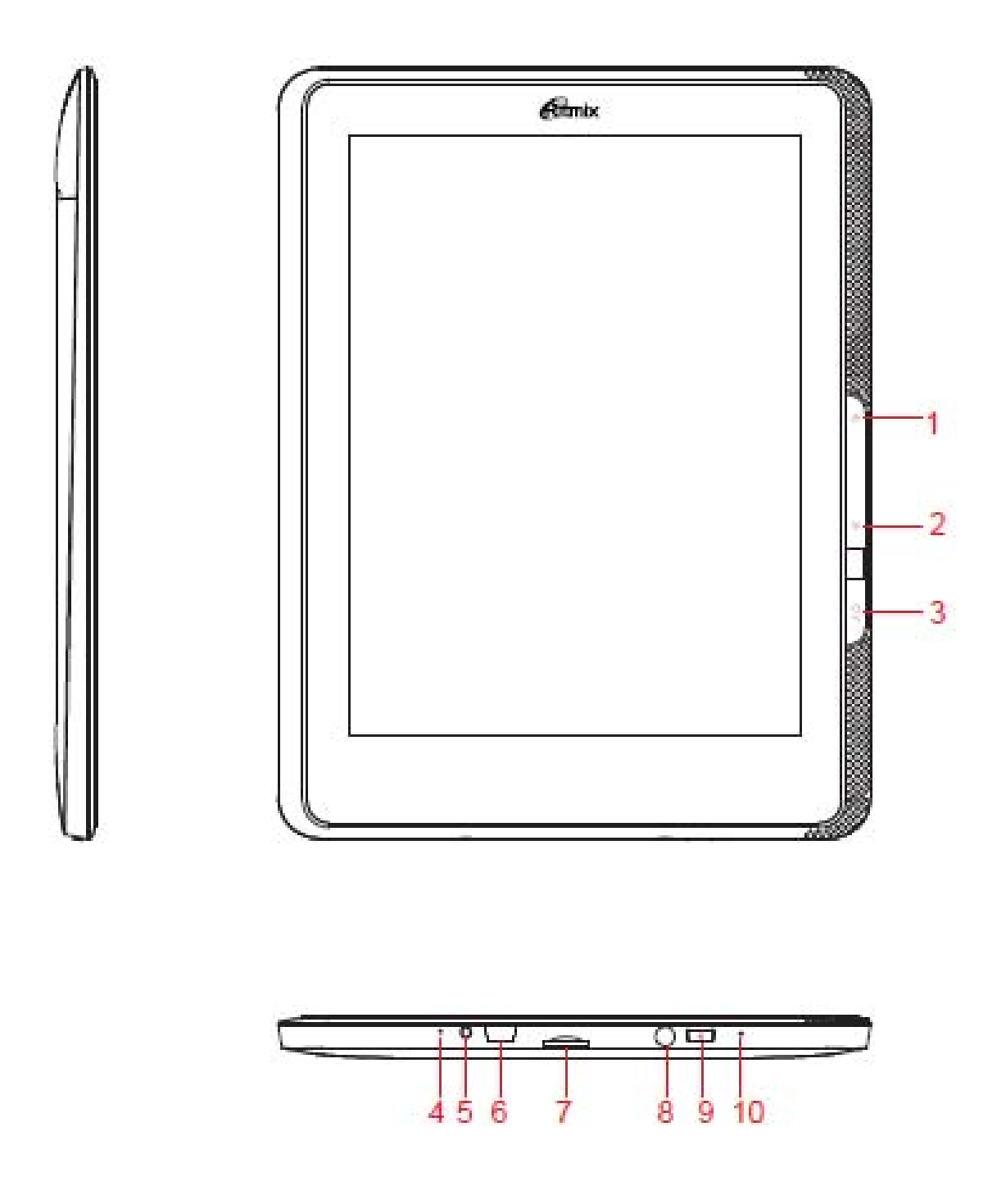

- 1. «Предыдущая страница»
- 2. «Следующая страница
- 3. Кнопка HOME/BACK
- 4. Кнопка Reset для принудительной перезагрузки устройства
- 5. Разъем для подключения сетевого адаптера
- 6. Разъем Micro USB
- 7. Слот для microSD карты
- 8. Разъем для подключения наушников

9. Кнопка Power («Питание») нажмите и удерживайте для включения / выключения устройства; Коротко нажмите для перевода работающего устройства в спящий режим.

10. Микрофон

## **1.1 Зарядка аккумуляторной батареи**

## **Перед зарядкой аккумуляторной батареи внимательно прочитайте разделы «Общие указания по эксплуатации» и «Меры безопасности при работе с адаптером питания».**

Подключите адаптер питания к сети и вставьте штекер адаптера в соответствующее гнездо (G) на корпусе устройства.

При этом значок питания на экране устройства изменится на

Рекомендуется не отсоединять зарядное устройство до тех пор, пока батарея не зарядится полностью.

В момент полной зарядки аккумулятора значок питания на экране устройства полностью заполнится .

**Примечание:** в вашей электронной книге установлена батарея повышенной ёмкости, для того, чтобы сохранить её работоспособность и продлить срок службы, следуйте нижеприведенным инструкциям:

• перед первым использованием рекомендуется присоединить устройство к сети электропитания на 8-12 часов до полной зарядки аккумулятора;

• не производите зарядку устройства при высокой температуре;

• не следует производить подзарядку устройства постоянно: вы можете сделать это в тот момент, когда на дисплее появится сообщение о низком уровне заряда;

• если вы не используете устройство длительное время, подзаряжайте аккумулятор не менее одного раза в течение двух недель, не дожидайтесь момента полной разрядки.

## **2 Порядок работы**

## **2.1 Управление питанием**

**Перед включением электронной книги внимательно прочитайте раздел «Общие указания по эксплуатации».**

## **Включение**

Нажмите и удерживайте кнопку 1 в течение нескольких секунд. После этого произойдёт включение устройства, о чём можно будет судить по короткой вибрации корпуса и появлению заставки.

**Примечание:** если устройство находится в спящем режиме, то для включения достаточно кратковременного нажатия кнопки 1.

## **Спящий режим**

Спящий режим удобен при регулярном использовании электронной книги. В этом режиме устройство находится в активном состоянии, но дисплей при этом выключен, а главный экран заблокирован. Это позволяет мгновенно получить

доступ к операционной системе, в то же время исключаются случайные нажатия на дисплей, и экономится энергия. Для перехода в спящий режим нажмите и удерживайте клавишу 1 и выберите «Спящий режим» в появившемся меню.

#### Выключение устройства

Для полного отключения устройства Нажмите и удерживайте кнопку 1 и выберите «Отключить питание» в появившемся меню. В этом же меню вы можете перевести устройство в спящий режим либо отменить данное действие.

Примечание: В случае низкой зарядки аккумулятора, устройство может быть отключено автоматически после уведомления пользователя о существующей проблеме. При этом, все несохранённые данные могут быть утеряны. Во избежание этого сохраните открытые документы, закройте все активные приложения и подключите книгу к источнику питания.

## 2.2 Установка/извлечение дополнительной карты памяти

#### Перед установкой карты памяти внимательно прочитайте раздел «Меры безопасности

Электронная книга Ritmix RBK-497 оборудован слотом для дополнительных карт памяти формата microSD/SDHC. Максимальная поддерживаемая ёмкость карты - 32 Гб (до 6го класса включительно).

После корректной установки работоспособной карты памяти устройство обнаружит её автоматически.

Для безопасного извлечения карты памяти необходимо выполнить следующие действия: 1) нажмите на значок «Настройки» в панели быстрого доступа; 2) выберите раздел «Память»; 3) нажмите на «Извлечение microSD-карты» и дождитесь завершения операции.

## 2.3 Настройка WiFi и подключение к сети

Подключение к сети: 1) откройте раздел «Настройкиі» - «Беспроводные сети»; 2) Включите модуль WiFi, система автоматически обнаружит доступные WiFi сети и выведет их названия; 3) выберите сеть, к которой вы хотите подключиться, и при необходимости введите пароль; 4) при успешном подключении система выведет значок в области уведомлений.

Примечание: возможность автоматической раздачи IP адресов зависит от настроек Wi-Fi роутера. В том случае, если автоматическая раздача IP адресов поддерживается, никаких дополнительных действий предпринимать не требуется. Задать статический IP-адрес вы можете в дополнительных настройках.

## 2.4 Калибровка сенсорной панели

## Перед калибровкой сенсорной панели внимательно прочитайте раздел «Меры безопасности при обращении с жидкокристаллическим дисплеем устройства».

Для настройки электронной книги под индивидуальные параметры, а также в случае обнаружения смещений и некорректной реакции сенсорной панели на нажатия, вам необходимо воспользоваться функцией калибровки.

Чтобы попасть в интерфейс калибровки сенсорной панели, необходимо выполнить следующие действия; 1) нажмите на значок «Настройки» в панели быстрого доступа; 2) выберите пункт Экран - Калибровка сенсорной панели (Calibrating the touch screen). 3) нажимайте в центр креста, который будет последовательно появляться в каждом из четырёх углов экрана; 4) нажмите на изображение в центре экрана для сохранения параметров.

В случае возникновения повторных проблем с сенсорной панелью, повторите процедуру.

## **3. Рабочий стол и элементы управления**

**3.1 Общий вид рабочего стола**

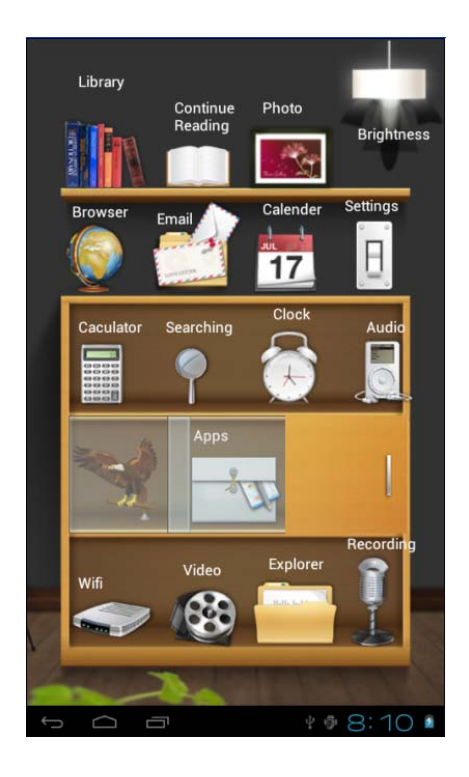

## **Функциональные клавиши ANDROID**

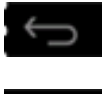

: Назад на один уровень / предыдущая страница браузера

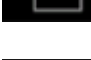

: Переход на главное меню

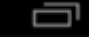

: Открытие списка запущенных программ для перехода на программу либо .

中毒

В: 10  $\blacksquare$  при нажатии на данную область открывается окно настроек и системных событий.

## **Рабочий стол устройства состоит из следующих разделов:**

**Библиотека История Фотоальбом Яркость Браузер Почта Календарь Настройки Калькулятор Поиск Будильник Музыка Приложения WiFi Видео Проводник Диктофон**

## **3.2 Чтение книг**

Выберите «Библиотека» для просмотра списка книг, записанных на устройство

**Для добавления книг** в вашу библиотеку достаточно записать их во внутреннюю память или на microSD карту. После автоматического обновления библиотеки книги появятся на книжной полке.

## **Примечание:**

Убедитесь в том, что все книги записаны в формате PDF, FB2, EPUB, RTF, MOBI, HTML, PDB, или TXT. Книги во всех форматах, кроме EPUB, обычно не имеют обложки. Обложки таких книг заданы системой по умолчанию и соответствуют формату книги.

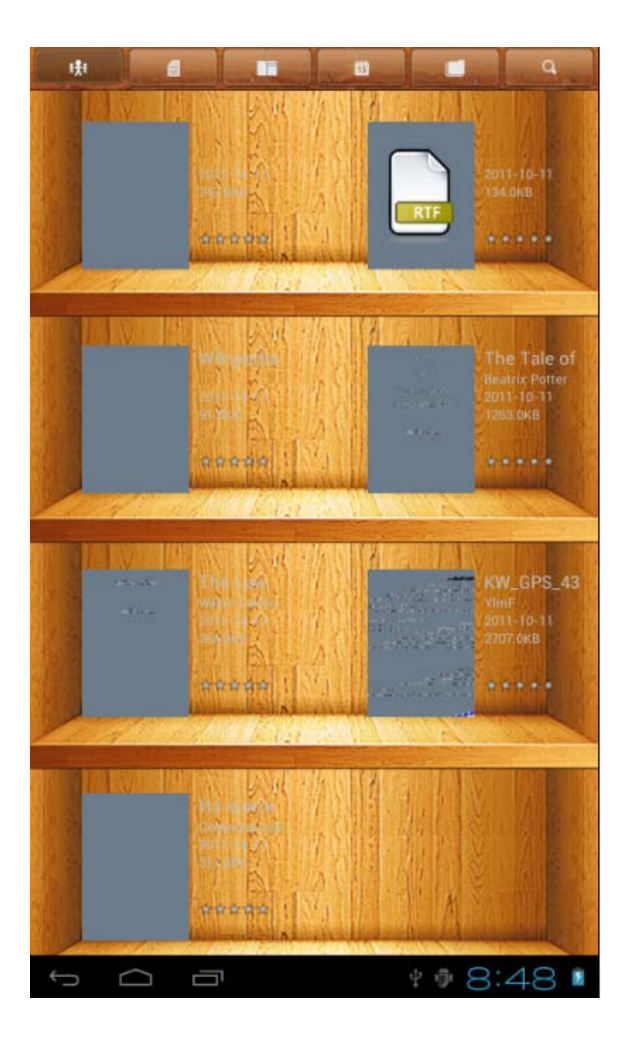

## Для удобства поиска Вы можете сортировать книги

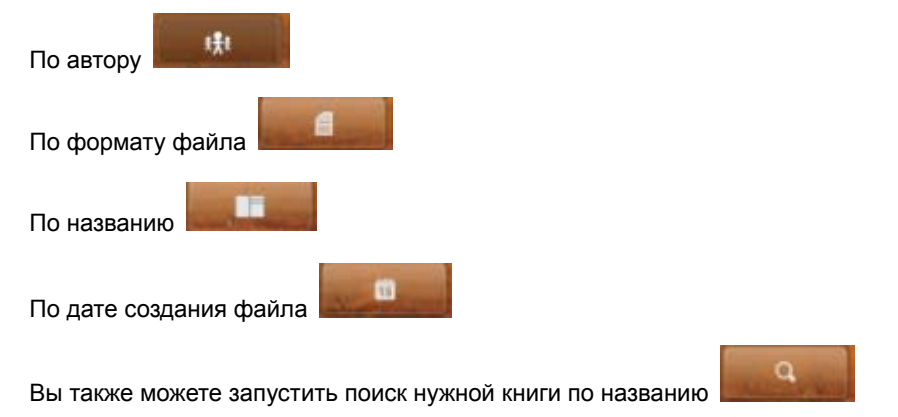

Для открытия книги выберите нужный Вам файл в списке и нажмите на его изображение.

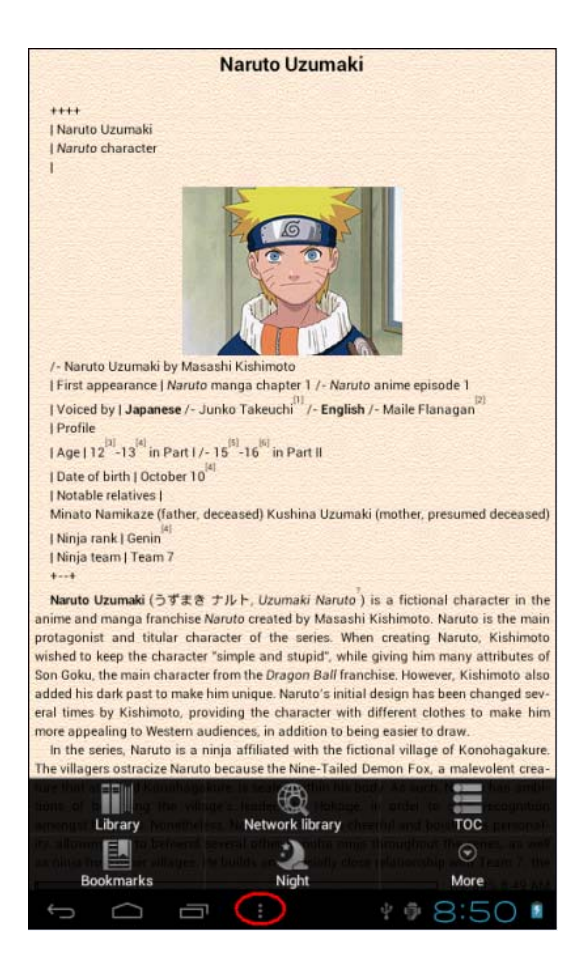

#### **Перелистывание страниц** может осуществляться двумя способами:

1) Простое перелистывание

Для перехода к следующей странице: нажмите пальцем на правую сторону экрана.

Для возврата к предыдущей странице: нажмите пальцем на левую сторону экрана.

2) Перелистывание с использование кнопок книги

Для перехода к следующей странице: Нажмите кнопку (3)

Для возврата к предыдущей странице: нажмите кнопку (2)

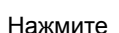

Нажмите либо **MENU (5)** для вызова меню настроек программы FBREADER:

## **Выбор размера шрифта**

Выберите Еще + «Увеличить шрифт» либо «Уменьшить шрифт» и установите необходимый размер.

#### **Закладки**

Используйте появившееся меню для управления закладками в книге.

## $A$  **День** / Ночь

Нажмите для выбора дневного либо ночного режима чтения

#### **Оглавление**

Выберите «Оглавление» для просмотра содержания книги (при его наличии).

## **Переход на страницу**

Выберите «Еще» + «Переход» и наберите номер нужной Вам страницы.

## **3.3. История**

Выберите для продолжения чтения книги, прекращенной в последний раз.

## **3.4 Фото**

**Режим просмотра изображений**

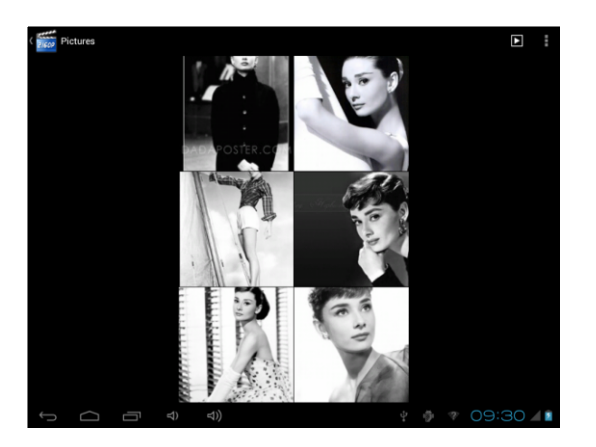

**Функции клавиш:** 

- "<sup>1</sup>: запустить слайдшоу
- '' '' : Вызвать настройки проводника изображений: сортировка файлов, выделение некоторых файлов для удаления,

перемещения, копирования и пр.

Нажмите на превью изображения для отображения его на полный экран:

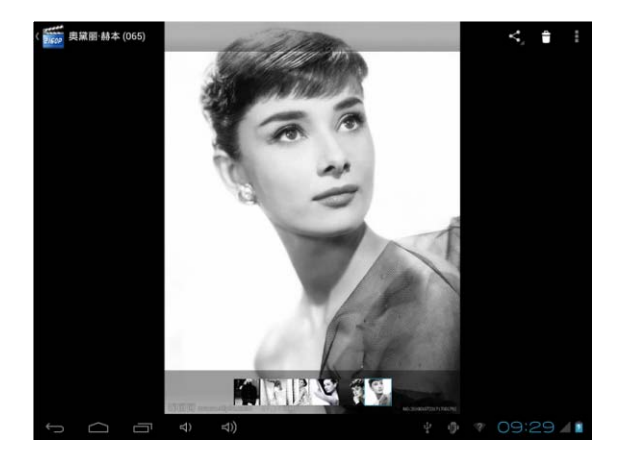

- '' '': Удалить изображение
- '' '': Открыть настройки изображения: запуск слайдшоу, редактирование изображения, поворот, информация о

файле, установить изображение как обои рабочего стола

## **3.5 Яркость**

Нажмите для изменения яркости экрана

## **3.6 Интернет браузер (доступен только при включенном доступе в сеть Интернет)**

Выберите виджет Интернет на рабочем столе для работы в сети Интернет.

Для просмотра открытой страницы проведите по экрану сверху вниз.

- Для открытия ссылки нажмите на нее
- $\bullet$  Вы можете открыть несколько окон для выбора нужного Вам окна нажмите  $\frac{1}{\bullet}$  «Новое окно».
- Для возврата на предыдущую страницу нажмите Э
- Для открытия настроек браузера нажмите
- $\bullet$  Для перехода на Рабочий стол нажмите  $\bigcirc$
- Для набора текста (например пароля) нажмите на строку, куда необходимо набрать текст появится виртуальная клавиатура.

## **Настройки браузера**

**Закладки / Избранное**: Окно имеет три закладки:

- a. Избранное: Список ссылок, добавленных в избранное.
- b. "Часто посещаемые" наиболее часто посещаемые сайты
- c. "История" страницы, открытые в последнее время.

**Новое окно:** Нажмите для открытия нового окна. Вы можете открыть несколько окон, для переключения между ними выберите «Окна» - нажмите на необходимое Вам окно.

**Обновить**: нажмите для обновления текущей страницы.

**Остановить:** нажмите для прекращения загрузки страницы

**Вперед**: переход вперед на следующую страницу в журнале просмотра

**Дополнительно**: открывает таблицу дополнительных опций (добавить закладку, найти на странице, информация о странице, отправить страницу по почте, посмотреть загрузки, настройки программы)

## **3.7 Электронная почта (доступна только при включенном доступе в сеть Интернет)**

Выберите виджет электронной почты на рабочем столе для открытия программы чтения электронной почты

## **3.8 Календарь**

Выберите «Календарь» для запуска программы планировщика заданий.

## **3.9 Настройки**

В главном меню выберите иконку «Настройки» для входа в меню настроек.

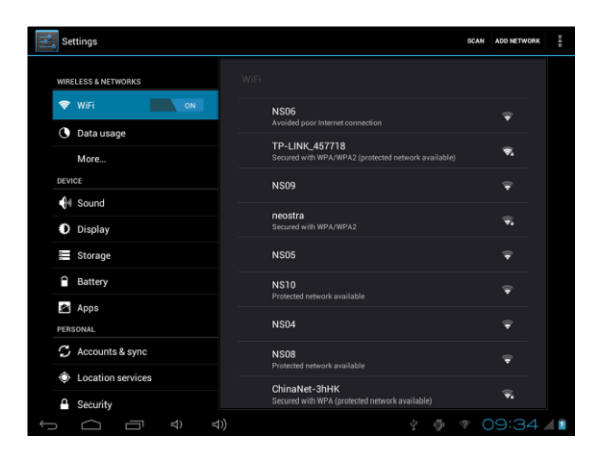

## **Основные функции:**

#### **1. Беспроводные сети**

Нажмите на иконку **Беспроводные сети** для отображения интерфейса настроек Wi-Fi, мобильной сети (при подключении 3G USB модема)

## **2. Звук**

В меню настроек звука Вы можете отключить звук, настроить его громкость, включить звук нажатия на экран, звук блокировки экрана и мелодию системных уведомлений.

#### **3. Экран**

**Яркость:** Настройте желаемую яркость экрана

**Обои:** Используется для установки обоев Рабочего стола

**Координационная система Акселерометр:** Акселерометр используется в некоторых играх.

**Время автоматического выключения дисплея:** Установите промежуток времени, по прошествии которого дисплей автоматически выключается, если устройство не используется.

## **4. Память**

Отображается информация, о внутренней памяти и карте памяти, вставленной в устройство.

## **5. Батарея**

Отображается информация о батарее питания

#### **6. Приложения**

**Управление приложениями:** Данный раздел позволяет настраивать и удалять приложения. **Работающие программы:** Просмотр и управление текущими процессами/активными сервисами **Используемая память:** Просмотр объемов памяти, используемых приложениями.

#### **7. Аккаунты**

В данном разделе можно добавить новый аккаунт Google и управлять текущими аккаунтами.

#### **8. Мое местоположение**

Некоторые приложения, работающие на ОС Android запрашивают Ваше текущее местоположение, Вы можете разрешить предоставлять эту информацию или нет. Вы также можете настроить другие параметры безопасности

## **9. Безопасность**

Настройки блокировки экрана, шифрование данных планшета, установка паролей, разрешение установки сторонних программ не из Маркета, установка сертификатов надежности программ

## **10. Язык и ввод**

В разделе Вы можете установить язык устройства. Также Вы можете выбрать текущую виртуальную клавиатуру и установить ее настройки.

## **11. Восстановление и сброс**

В данном разделе Вы можете удалить всю информацию, записанную на устройство и сбросить устройство к заводским настройкам.

## **12. Дата и время**

Установите дату, время, часовой пояс и формат времени.

## **13. Спец. Возможности**

Настройки для слабовидящих и слабослышащих людей.

## **14. Для разработчиков**

Настройки устройства для разработчиков ПО и продвинутых пользователей

## **15. Об устройстве**

Просмотр информации о Вашем устройстве

## **3.10 Калькулятор**

Нажмите на Виджет для запуска программы «Калькулятор»

## **3.11 Поиск**

Данный виджет используется для более удобного запуска процедуры поиска информации в сети Интернет (при помощи поисковой системы [www.yandex.ru](http://www.yandex.ru/) )

## **3.12 Будильник**

Нажмите на Виджет для запуска программы «Будильник»

## **3.13 Музыка**

Выберите «Музыка» для запуска музыкального плеера

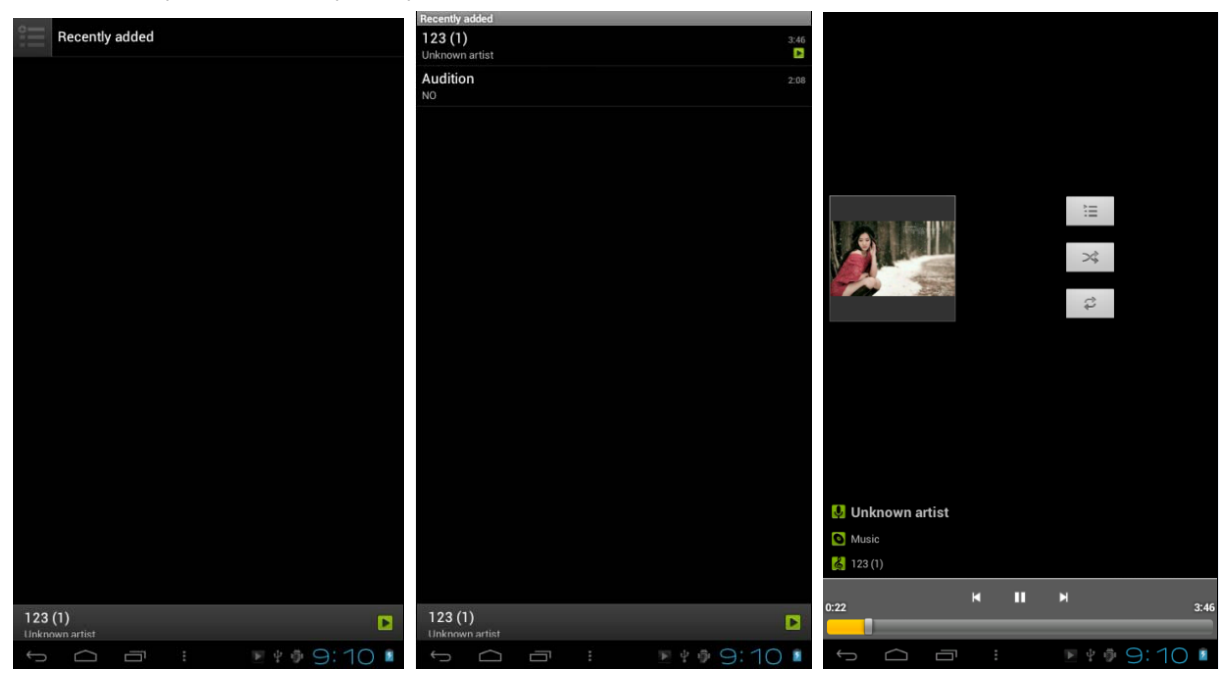

#### **Функциональные клавиши:**

• "<sup>∩"</sup>: Вернуться на Рабочий стол

• "<sup> $\leftrightarrow$ </sup>": Вернуться на уровень назад

 $\blacktriangleright$  /  $\blacksquare$ : воспроизведение/пауза

 $\blacktriangleright$  : короткое нажатие для воспроизведения предыдущей/следующей композиции, долгое нажатие для перемотки вперед/назад

• **Е: переход в интерфейс просмотра музыкальных файлов** 

 NORM: Настройка режимов эквалайзера. Данный пункт меню включает восемь основных опций: Природа, DBB, Поп, Рок, Классика, Джаз, Танцевальный и Мягкий.

 : Установка режима воспроизведения: нажмите для переключения между режимами случайного и последовательного воспроизведения.

 : Установка режима воспроизведения: нажмите для активации/деактивации повтора композиции, всех композиций в папке и отключения данной функции

## **Отображение текста композиций**

Устройство поддерживает воспроизведение текстов песен в формате \*.lrc". Для этого файл с текстом должен быть помещен в ту же папку, что и музыкальный файл, и иметь то же название.

## **3.14 Приложения**

Нажмите для перехода на страницу приложений, установленных на устройстве

## **3.15 WiFi**

Нажмите для открытия окна настроек WiFi

## **3.16 Видео**

Выберите Виджет ВИДЕО на рабочем столе

# 00:00:17 ги K т œ

#### **Выберите нужный Вам файл и нажмите на его изображение для запуска видео плеера**

Передвигая бегунок по строке состояния, **выберите на продажения выберите нужный кадр видео** файла.

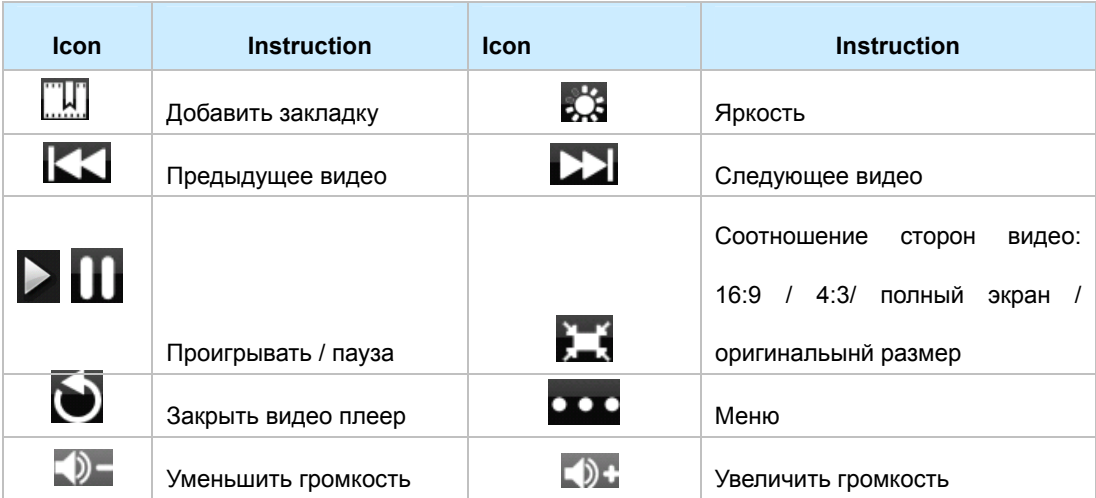

Нажмите **для вызова дополнительных команд:** 

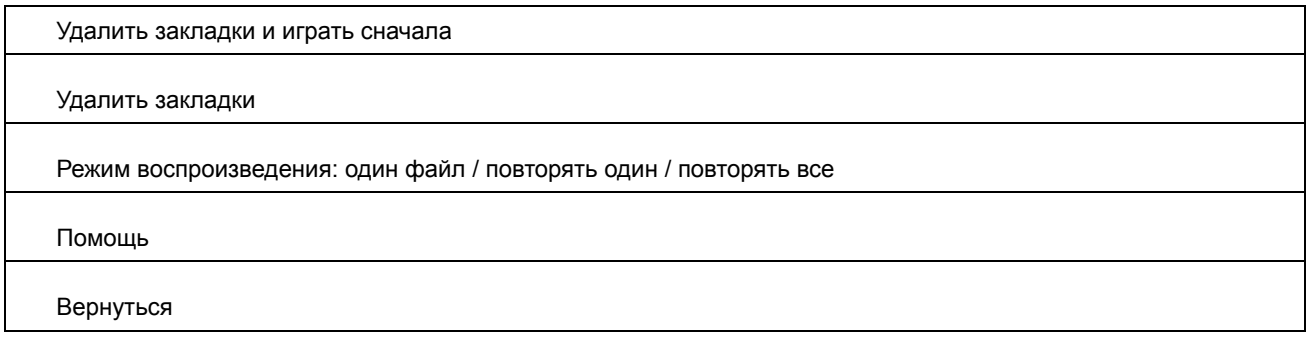

#### **3.17 Проводник**

Выберите виджет «Проводник» на рабочем столе для запуска программы «Проводник».

## **3.18 Диктофон**

Выберите виджет «Диктофон» на рабочем столе для запуска программы «Диктофон».

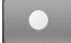

Нажмите для начала процедуры записи

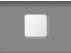

Нажмите, чтобы прекратить запись.

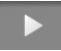

Нажмите, чтобы прослушать запись.

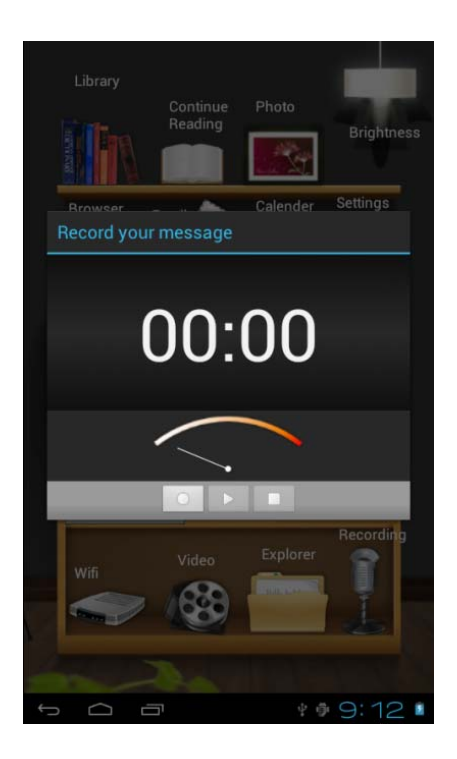

## Возможные неисправности и методы их устранения

Информация, изложенная ниже, поможет Вам выявить и устранить наиболее распространённые проблемы аппаратной части и программного обеспечения, с которыми вы можете столкнуться.

При возникновении описанных ниже проблем следует сначала попытаться решить их самостоятельно, воспользовавшись изложенными рекомендациями. В том случае, если приведенные советы не помогут, обратитесь в службу поддержки Ritmix или к специалистам авторизованного сервисного центра.

Перед тем, как предпринять какие-либо дальнейшие действия, проверьте:

- подключение адаптера питания в электрическую сеть и электронную книгу;
- сохранится ли неисправность устройства после отключения всех внешних устройств;

• корректно ли была произведена настройка системы.

Если Вы допустили ошибки при настройке устройства или не уверены в корректности сделанных Вами изменений, попробуйте восстановить первоначальные настройки системы.

Для восстановления первоначальных настроек выполните следующие действия: 1) Выберите «Настройки» в панели быстрого доступа на рабочем столе; 3) откройте раздел «Восстановление и сброс»; 2) выберите пункт «Сброс настроек» и следуйте дальнейшим указаниям.

При сбоях в работе microSD карты, проблема, как правило, заключается в самой карте. Поэтому сначала проверьте microSD карту на работоспособность и при необходимости обратитесь к их производителю.

#### Программное обеспечение третьих лиц

У Вас могут возникать проблемы в случае использования не авторизованного и не прошедшего проверку программного обеспечения третьих лиц. Производитель не может гарантировать работоспособность таких приложений и не несет ответственность за сбои в работе электронной книги вследствие их использования. По поводу некорректной работоспособности приложений на электронной книге Ritmix Вы можете обратиться к разработчику приложения, предоставив всю необходимую информацию об устройстве.

#### Решение проблем с питанием, запуском электронной книги и аккумулятором

#### 1) Электронная книга не включается

- проверьте заряд аккумулятора, в случае разрядки присоедините адаптер питания и подождите не менее 5 минут;
- сдвиньте вправо и удерживайте кнопку включения устройства не менее 5 сек;
- в том случае, если аккумулятор заряжен, все равно подключите адаптер питания и повторите процедуру повторно;

• если устройство не включается даже после подзарядки, обратитесь в службу поддержки или авторизованный сервисный центр.

#### 2) электронная книга отключается сразу после включения

• возможно, у устройства чрезвычайно низкий заряд аккумулятора. В этом случае система автоматически предотвращает полную разрядку во избежание потери информации и хранящихся данных. Перед тем, как осуществить повторную попытку включения устройства, заряжайте его не менее 5 минут и не отсоединяйте адаптер питания от розетки во время работы.

#### 3) Быстрый разряд батареи

• возможно, Вы используете программы, требующие большого расхода энергии. Больше всего энергии расходуется на просмотр видео. Также, включенный модуль Wi-Fi может сильно влиять на расход батареи;

- попробуйте установить более экономичные настройки яркости экрана;
- аккумулятор разряжается во время работы при низкой температуре.

#### 4) Аккумулятор не заряжается

• убедитесь в том, что адаптер питания подключен к работающей розетке, а штекер адаптера присоединен к устройству;

• убедитесь в том, что Вы используете стандартный адаптер питания, а не адаптер от другого устройства;

• аккумулятор может не заряжаться во время работы при высокой температуре.

## **Решение проблем с воспроизведением звука**

#### **1) Звук не воспроизводится**

• удостоверьтесь, что воспроизведение звука включено в основных настройках системы. Удостоверьтесь в том, что громкость выведена на максимальный (или необходимый Вам) уровень;

• недостаточная громкость. Чтобы увеличить громкость, воспользуйтесь кнопкой громкости в строке состояния (расположена в верхней части экрана);

• многие из проблем с воспроизведением аудио связаны с программным обеспечением. Если ранее проблем с воспроизведением звука не наблюдалось, то, возможно, его отсутствие связано с некорректной установкой программного обеспечения, либо с настройками установленной программы. Для разрешения проблем обратитесь к разработчику такого ПО;

• проверьте, не поврежден ли воспроизводимый файл. Попробуйте воспроизвести иной файл из другой директории.

#### **2) Проблемы с записью звука**

• удостоверьтесь в том, что микрофон устройства направлен в сторону источника звука, а также, что запись выведена на необходимый уровень громкости. Силы источника звука может быть недостаточно для отчетливой записи;

• удостоверьтесь в том, что правильно установлено программное обеспечение для звуковоспроизводящего устройства. Переустановите ПО при необходимости.

#### **Проблемы с работой карты microSD**

## **1) Электронная книга не распознает карту:**

- убедитесь в том, что карта вставлена в предназначенный для нее разъем до упора;
- убедитесь в том, что карта вставлена правильной стороной;
- возможно, карта повреждена. Попробуйте проверить работоспособность карты на другом устройстве;
- попробуйте извлечь или повторно вставить microSD карту, попробуйте перезагрузить электронную книгу;
- обратитесь к руководству по установке данной карты.

#### **2) Проблема с копированием файлов**

- проверьте, правильно ли было произведено соединение стационарного компьютера/ ноутбука и Ritmix RBK-497
- возможно, память устройства переполнена и требуется удалить неиспользуемые файлы

• возможно, проблему вызывает приложение, в котором осуществляется попытка скопировать файлы. Переустановите это приложение или используйте другое.

## **Проблемы с автоматической сменой ориентации экрана при повороте электронной книги**

• убедитесь, что эта функция активирована на данном устройстве. Рядом с пунктом «Настройки» – «Экран» - **«Автоповорот экрана»** должен быть установлен соответствующий флажок.